# **BAB III METODOLOGI PENELITIAN**

Bab ini akan menjelaskan langkah-langkah penelitian yang akan dilakukan dalam Sistem Kendali Alat Pakan Kucing Otomatis Berbasis *Internet Of Things*. Alur penelitian yang digunakan seperti pada gambar 3.1.

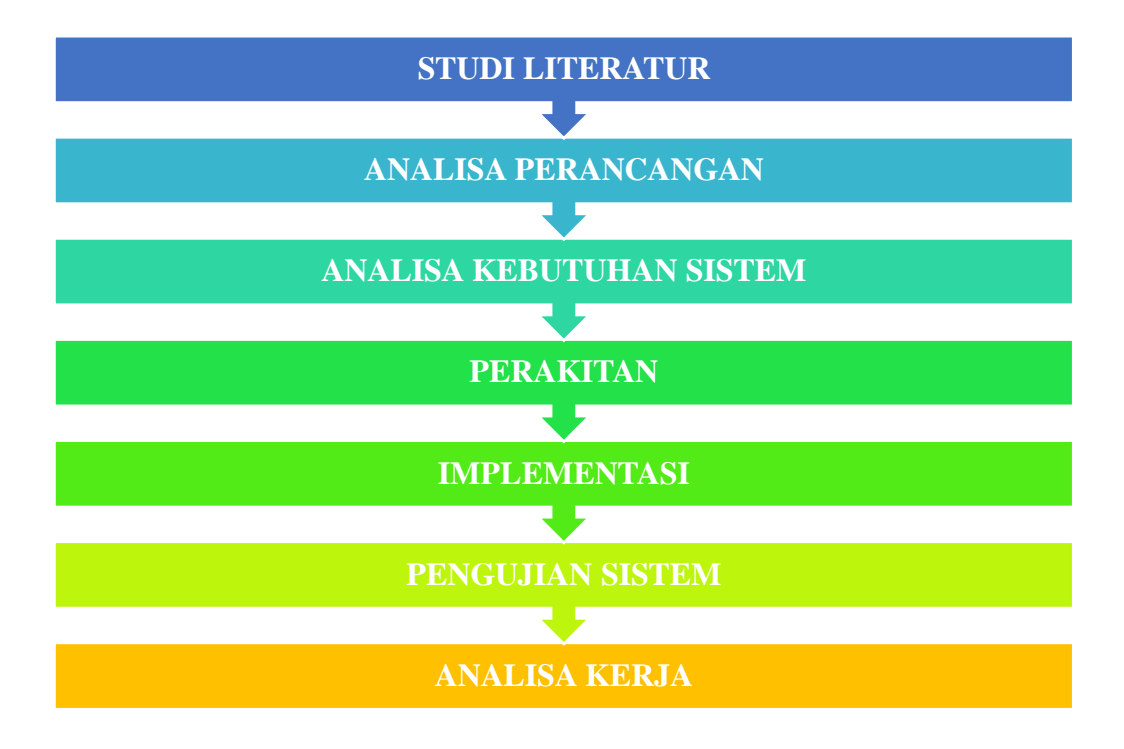

**Gambar 3.1 Alur Penelitian**

# **3.1 Studi Literatur**

Pada metode ini penulis mencari bahan penulisan skripsi yang diperoleh dari buku, jurnal dan *website* yang terkait dengan pembuatan alat pemberi makan kucing otomatis berbasis *internet of things*.

# **3.2 Analisa Perancangan Sistem**

Dalam perancangan alat pakan kucing otomatis ini meliputi perancangan perangkat keras dan perangkat lunak. Penjelasan dari rancangan sistem berupa diagram blok.

## **3.3 Analisa Kebutuhan Sistem**

Analisa kebutuhan meliputi alat dan bahan yang diperlukan dalam alat pemberi makan kucing otomatis berbasis *internet of things* merupakan perangkat keras dan perangkat lunak untuk melakukan penelitian.

# **3.3.1 Alat**

Sebelum alat pemberi makan kucing otomatis berbasis *internet of things* ada beberapa peralatan yang harus disiapkan. Daftar peralatan yang digunakan dalam penelitian ini akan dituliskan pada Tabel 3.1.

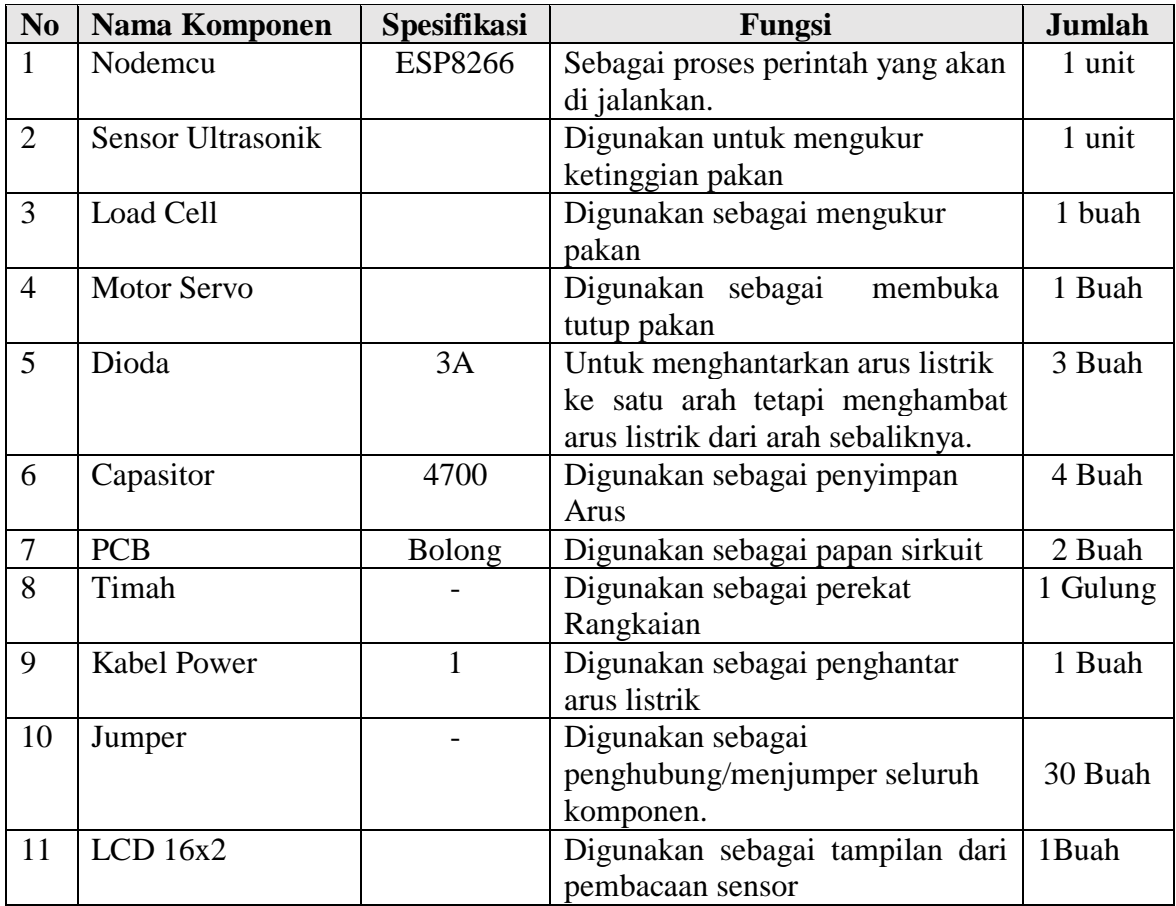

#### **Tabel 3.1 Alat Yang Dibutuhkan**

## **3.3.2 Bahan**

Sebelum alat pemberi makan kucing otomatis berbasis *internet of things* ada beberapa bahan yang harus disiapkan. Daftar bahan yang digunakan dalam penelitian ini akan dituliskan pada Tabel 3.2.

| N <sub>0</sub> | Nama Alat           | <b>Spesifikasi</b>                                                                                   | Fungsi                                                                                       | Jumlah |
|----------------|---------------------|----------------------------------------------------------------------------------------------------|----------------------------------------------------------------------------------------------|--------|
| 1              | Komputer/<br>laptop | Window 7-10<br>32/64bit                                                                              | Untuk membuat sebuah aplikasi<br>yang akan dipakai diperangkat<br>keras dan perangkat lunak. | 1 unit |
| 2              | Multitester         | Digunakan untuk<br>mengukur<br>tegangan (ACV-DCV), dan kuat<br>Analog/Digital<br>arus $(mA-\mu A)$ . |                                                                                              | 1 buah |
| 3              | Obeng               | Obeng $(+)$ dan<br>$(-)$                                                                             | Untuk merangkai alat.                                                                        | 1 buah |
| $\overline{4}$ | Solder              |                                                                                                    | Untuk menempelkan<br>timah ke<br>komponen.                                                   | 1 buah |
| 5              | <b>Bor PCB</b>      |                                                                                                    | Untuk membuat lobang baut atau<br>komponen.                                                  | 1 buah |
| 6              | <b>Tang Potong</b>  |                                                                                                    | Untuk memotong kabel dan kaki<br>komponen.                                                   | 1buah  |

**Tabel 3.2. Bahan Yang Dibutuhkan**

## **3.3.3 Software**

Sebelum alat pemberi makan kucing otomatis berbasis *internet of things* ada beberapa peralatan yang harus disiapkan. Daftar Software yang digunakan dalam penelitian ini akan dituliskan pada Tabel 3.3.

**Tabel 3.3. Daftar** *Software* **Yang Digunakan**

| N <sub>0</sub> | <b>Nama</b>        | <b>Spesifikasi</b> | Fungsi                                                                             |
|----------------|--------------------|--------------------|------------------------------------------------------------------------------------|
|                | <b>IDE</b> Arduino | Arduino 1.6.3      | Membuat<br>di<br>akan<br>program<br>yang<br>download perangkat Arduino             |
|                | App Invetor        | App Invetor 2      | Digunakan sebagai tampilan dari hasil<br>pembacaan sensor dan perhitungan<br>pakan |

# **3.4 Analisa Perancangan Sistem**

Perancangan sistem merupakan suatu hal yang dilakukan untuk mempermudah proses pembuatan alat. Konsep alat pemberi makan kucing otomatis berbasis *internet of things* digambarkan pada diagram blok dapat dilihat pada gambar 3.2.

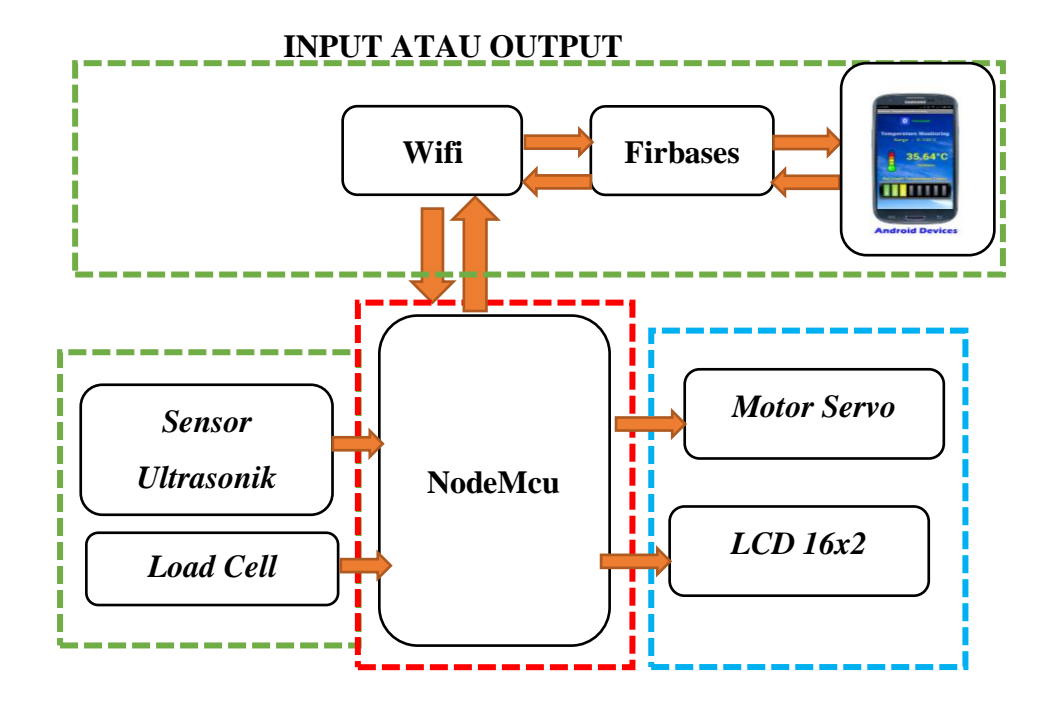

**Gambar 3.2. Blok Diagram Sistem**

Sistem pada penelitian ini yaitu memiliki input yang terdiri dari 2 buah yaitu sensor ultrasonik, sensor *load cell*. Mikrokontroler yang yang digunakan berupa board minimum system Nodemcu ESP8266. Sistem output yang berupa motor servo serta aplikasi digunakan sebagai monitoring hasil pembacaan sensor dan kontrol pakan. Berikut adalah penjelasan diagram blok :

- 1. Sensor ultrasonik berfungsi untuk mengukur ketersediaan pakan utama .
- 2. Sensor *load cell* digunakan sebagai pengukur pakan yang dikeluarkan
- 3. Sistem kontrol pada perancangan ini menggunakan board minimum system nodemcu ESP8266.
- 4. Motor servo digunakan sebagai buka tutup pakan kucing
- 5. Aplikasi berfungsi sebagai kontrol pakan jarak jauh dan monitoring hasil pembacaans sensor.
- 6. LCD 16x2 digunakan sebagai tampilan dari pembacaan sensor *load cell* dan sensor ultrasonik.

#### **3.4.1 Perancangan Perangkat Keras**

Perancangan menjadi bagian yang sangat penting dilakukan dalam pembuatan suatu alat karena dengan merancang terlebih dahulu dengan komponen yang tepat akan mengurangi berlebihnya pembelian komponen dan kerja alat sesuai dengan yang diinginkan. Untuk menghindari kerusakan komponen perlu dipahami juga akan karakteristik dari komponen-komponen tersebut.

## **3.4.1.1 Rangkaian Sensor Ultrasonik**

Rangkaian Sensor ultrasonik digunakan sebagai inputan untuk membaca nilai jarak tangan yang akan diproses oleh nodemcu gambar rangkaian sensor ultrasonik dapat dilihat seperti pada gambar 3.3

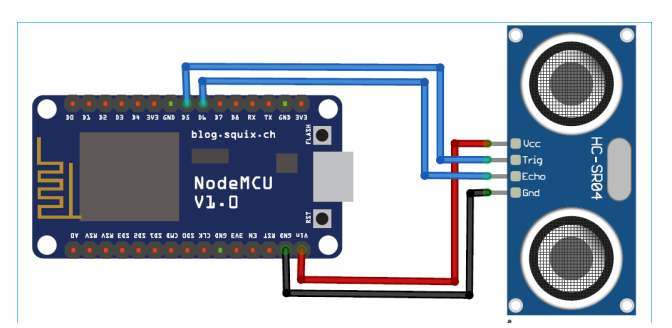

**Gambar 3.3 Rangkaian Sensor Ultrasonik**

Pada rangkaian sensor ultrasonik hanya beberapa kaki yang dihubungkan ke pin digital nodemcu agar hasil proses pada nodemcu dapat memberikan inputan pergerakan motor servo pin yang digunakan yaitu trig masuk pada pin D5 nodemcu dan echo masuk pin D6 pada nodemcu dengan vcc masuk ke 3 volt nodemcu. Potongan *script* program Sensor ultrasonik dapat dilihat pada seperti berikut.

```
float calibration factor = 7050; //nilai kalibrasi awal
void setup() lSerial.begin(9600);
  scale.begin(DOUT, CLK);
  Serial.println("Memulai program kalibrasi pada sensor berat");
  Serial.println("Pastikan tidak ada beban diatas sensor");
 delay(5000);
  scale.set scale():
 scale.tare(); // auto zero / mengenolkan pembacaan berat
  long zero_factor = scale.read_average(); //membaca nilai output sensor saat tidak ada beban
  Serial.print("Zero factor: ");
  Serial.println(zero factor);
void loop()scale.set_scale(calibration_factor); //sesuaikan hasil pembacaan dengan nilai kalibrasi
  Serial.print("Berat: ");
  Serial.print(scale.get_units(), 1);
  Serial.print("kg");
  Serial.print(" calibration factor: ");
  Serial.print(calibration factor);
  Serial.println();
```
#### **Gambar 3.4 Potongan Program Sensor Sensor Ultrasonik**

## **3.4.1.2 Rangkaian Motor Servo**

Motor servo digunakan sebagai output untuk berputar dengan sudut 0°dan 75° yang telah diolah oleh nodemcu yang akan digunakkan sebagai pembuka tempat pakan. Gambar rangkaian motor servodapat dilihat seperti pada gambar 3.5

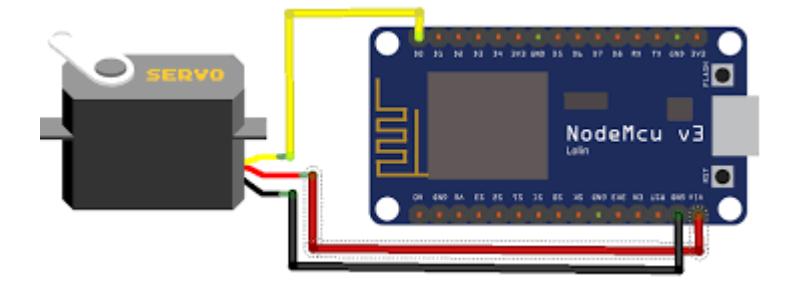

**Gambar 3.5 Rangkaian Motor Servo**

Pada rangkaian motor servo hanya beberapa pin yang dihubungkan ke pin analog nodemcu agar hasil proses pada nodemcu dapat mengirimkan perintah membuka dan menutup. Penjelasan penggunaan PIN nodemcu dan motor servo ditampilkan sebagai berikut: Motor Servo mendapat tegangan input sebesar +5.0V dari sumber tegangan, pin GND mendapat Ground dari sumber tegangan dan pin Data Out

mendapat pin D0 dari nodemcu Potongan *script* program sensor *motor servo* dapat dilihat pada seperti berikut.

```
float calibration factor = 7050; //nilai kalibrasi awal
void setup() \{Serial.begin(9600);
 scale.begin(DOUT, CLK);
  Serial.println("Memulai program kalibrasi pada sensor berat");
  Serial.println("Pastikan tidak ada beban diatas sensor");
 delay(5000);
 scale.set scale();
 scale.tare(); // auto zero / mengenolkan pembacaan berat
 long zero_factor = scale.read_average(); //membaca nilai output sensor saat tidak ada beban
 Serial.print("Zero factor: "):
  Serial.println(zero factor);
void loop() {
 scale.set scale(calibration factor); //sesuaikan hasil pembacaan dengan nilai kalibrasi
  Serial.print("Berat: ");
  \texttt{Serial.print}(\texttt{scale.get\_units}(), \ 1);Serial.print("kg");
  Serial.print(" calibration factor: ");
  Serial.print(calibration_factor);
  Serial.println();
```
**Gambar 3.6 Potongan Program Motor Servo**

# **3.4.1.3 Rangkaian** *Sensor Load Cell*

Rangkaian *sensor load cell* digunakan sebagai inputan dalam mendeteksi berat pakan yang akan diolah oleh nodemcu seingga akan mengasilkan output berupa tampilan berat pada LCD 16x2 dan aplikasi android serta kan menggerakan motor servo . Gambar rangkaian *sensor load cell* layout dan tata letak dapat dilihat seperti pada gambar 3.7.

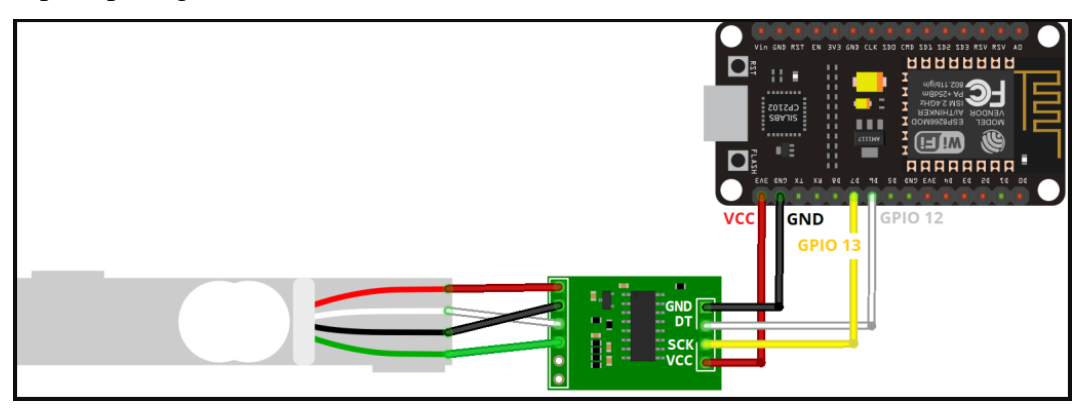

**Gambar 3.7 Rangkaian** *Sensor load cell*

Pada rangkaian *sensor load cell* hanya beberapa kaki yang dihubungkan ke pin digital nodemcu agar hasil proses pada nodemcu dapat menghitung berat pakan. . Penjelasan penggunaan PIN nodemcu dan sensor *load cell* ditampilkan sebagai berikut: sensor *load cell* mendapat tegangan input sebesar +5.0V dari sumber tegangan, pin GND mendapat Ground dari sumber tegangan dan pin Data SCK mendapat pin D7/pin 13 dari nodemcu dan pin DOT pin D6/12 Potongan *script*  program sensor *load cell* dapat dilihat pada seperti berikut Potongan *script*  program sensor *load cell* dapat dilihat pada seperti berikut.

```
float calibration factor = 7050; //nilai kalibrasi awal
```

```
void setup() {
 Serial.begin(9600);
 scale.begin(DOUT, CLK);
 Serial.println("Memulai program kalibrasi pada sensor berat");
 Serial.println("Pastikan tidak ada beban diatas sensor");
 delay (5000):
 scale.set scale();
 scale.tare(); // auto zero / mengenolkan pembacaan berat
 long zero_factor = scale.read_average(); //membaca_nilai_output sensor_saat_tidak_ada_beban
 Serial.print("Zero factor: ");
 Serial.println(zero_factor);
\overline{\phantom{a}}void loop() {
```
scale.set\_scale(calibration\_factor); //sesuaikan hasil pembacaan dengan nilai kalibrasi

```
Serial.print("Berat: ");
Serial.print(scale.get_units(), 1);
Serial.print("kq");
Serial.print("calibration_factor: ");
Serial.print(calibration factor);
Serial.println();
```
#### **Gambar 3.8 Potongan Program Sensor Load Cell**

## **3.4.1.4 Rangkaian** *LCD 16x2*

Rangkaian *LCD 16x2* digunakan sebagai *output* untuk menampilkan hasil pembacaan sensor *load cell* dan sensor ultrasonik . Gambar rangkaian *LCD 16x2*  dan tata letak dapat dilihat seperti pada gambar 3.9.

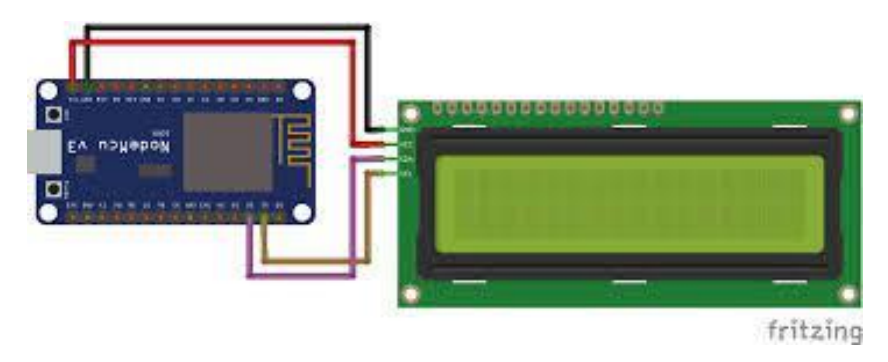

**Gambar 3.9 Rangkaian LCD 16x2**

Pada rangkaian *LCD 16x2* hanya beberapa kaki yang dihubungkan ke pin digital nodemcu agar hasil proses pada nodemcu dapat menampilkan hasil pembacaan sensor load cell dan sensor ultrasonik. Penjelasan penggunaan PIN nodemcu dan *LCD 16x2* ditampilkan sebagai berikut: *LCD 16x2* mendapat tegangan input sebesar +5.0V dari sumber tegangan, pin GND mendapat Ground dari sumber tegangan sedangkan pin data SCK mendapat pin D2 dari nodemcu dan pin SDA pin D1. Potongan *script* program *LCD 16x2* dapat dilihat pada seperti berikut Potongan *script* program *LCD 16x2* dapat dilihat pada seperti berikut.

```
distance = duration/29.0/2.0:
Serial.println(distance);
lcd. clear();
lcd.setCursor(0,0);lcd.print("K.Tandon:");
lcd.setCursor(10,0);
lcd.print(distance);
 lcd.setCursor(14,0);
lcd.print("CM");
if \left(\frac{1}{2} \cdot \frac{1}{2}\right) {
lcd.setCursor(0,1);lcd.print ("TANDON HABIS
                                 ");
ł
Gambar 3.10 Potongan Program LCD 16x2
```
#### **3.4.2 Perancangan Perangkat Lunak**

Perancangan perangkat lunak dibuat dari pembuatan *flowchart* untuk pembuatan pada *hardware*. Pada gambar 3.11. akan ditampilkan *flowchart* dari program yang akan dibuat dalam penelitian ini.

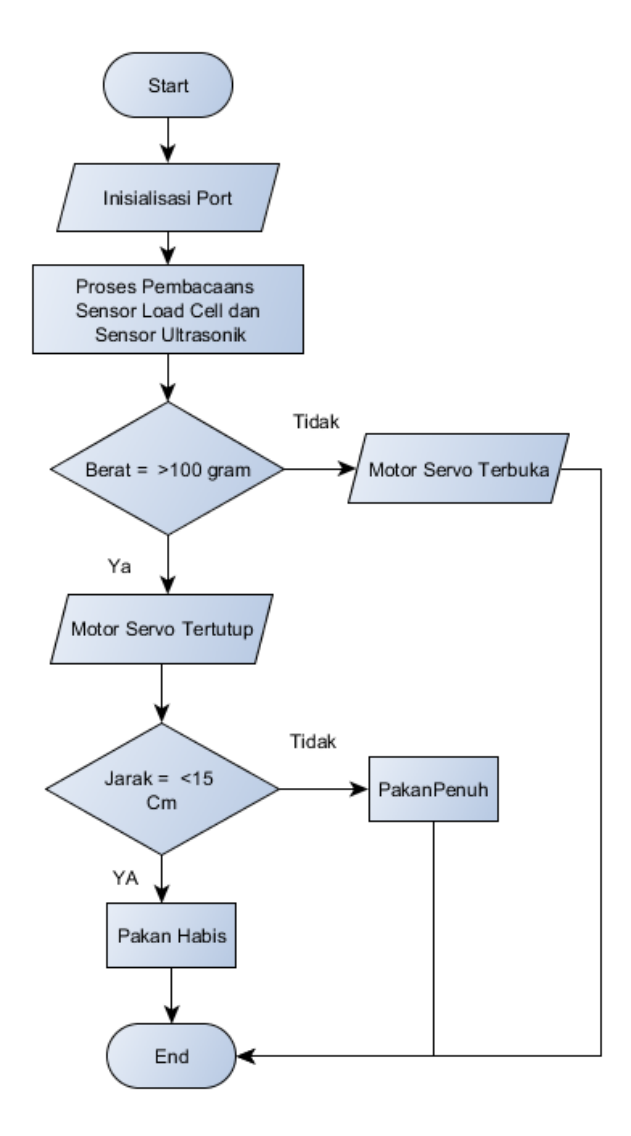

**Gambar 3.11** *Flowcart* **Sistem.**

## **3.5 Implementasi**

Setelah mengumpulkan alat dan bahan, langkah selanjutnya adalah melakukan implementasi rancangan alat yang telah dibuat. Pada tahap ini hasil rancangan yang telah dibuat akan diimplementasikan untuk menjadi sistem yang sesungguhnya. Implementasi pada penelitian ini dibagi menjadi dua bagian, yaitu: Implementasi perangkat keras dan Implementasi perangkat lunak. Implementasi perangkat keras merupakan tahap terakhir dari perancangan sistem yang dilakukan dalam tahap ini seluruh komponen dipasang sesuai dengan sistem yang telah dibuat.

## **3.5.1 Implementasi Perangkat Keras**

Realisasi perangkat keras merupakan tahap terakhir dari perancangan yang telah dilakukan. Dalam tahap ini seluruh komponen dipasang sesuai dengan sistem yang telah dibuat.

# **3.5.2 Implementasi Perangkat Lunak**

Penerapan perangkat lunak merupakan suatu tahap dimana program yang telah dirancang akan disimpan kedalam modul *mikrokontroler* melalui *downloader* dan menggunakan *software* tertentu sesuai dengan bahasa pemrograman yang akan digunakan. Disini peneliti menggunakan bahasa C dan menggunakan *software Arduino*. Pada *Software* Arduino program ditulis kemudian di compile*,* tujuanya adalah untuk mengetahui apakah program yang dibuat sudah benar atau belum. Langkah terakhir yaitu meng-*upload* program ke dalam modul *mikrokontroler*.

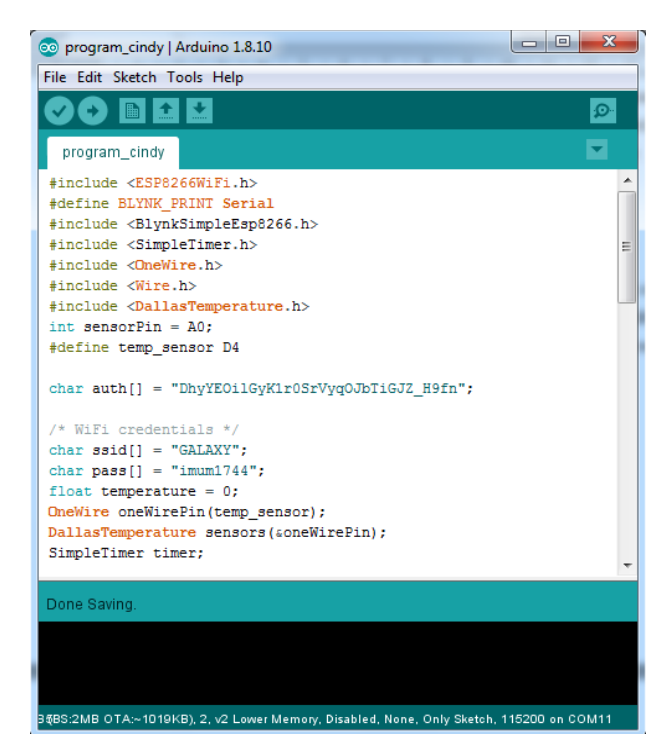

**Gambar 3.12 Prangkat Lunak Arduino**

# **3.5.3 Langkah – langkah Mendaftar, Membuat Program MIT APP Inventor Desain dan Blok Program serta Menjalankan Program.**

- 1. Akses Web MIT App Inventor : [http://ai2.appinventor.mit.edu](http://ai2.appinventor.mit.edu/)
- 2. Jika Anda sudah login ke Akun Google, jika belum akan diminta untuk login.

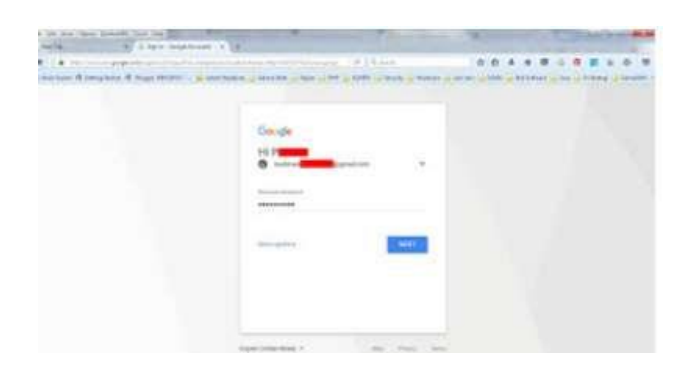

3. Setelah itu Anda akan dibawa ke Laman otorisasi, Klik *Allow*

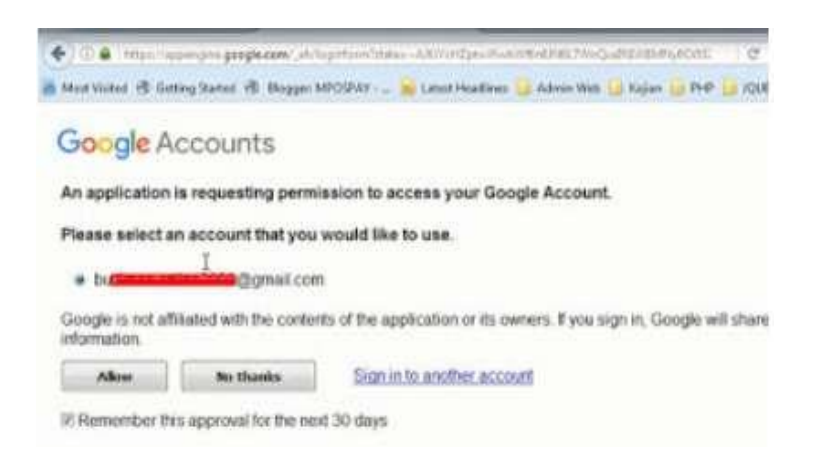

- 4. Silahkan Klik *Accept Term Of Service* (Boleh dipelajari dulu)
- 5. Selamat sahabat sudah bisa menggunakan App Inventor
- 6. Setelah anda terdaftar di *App Inventor 2* Online, langkah selanjutnya membuat projek dari *APP Inventor 2*, dan langkah-langkahnya sebagai berikut
- 7. Akses Web MIT App Inventor : [http://ai2.appinventor.mit.edu ke](http://ai2.appinventor.mit.edu/)mbali.

8. Lalu memilih akun dari gmail anda yang telah dibuat.

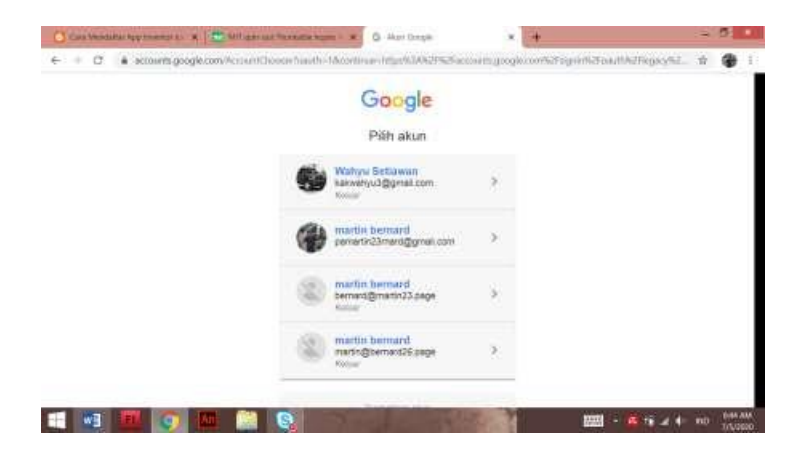

9. Jika ada yang notifikasi untuk izin masuk, tekan saja izin (*Allow*)

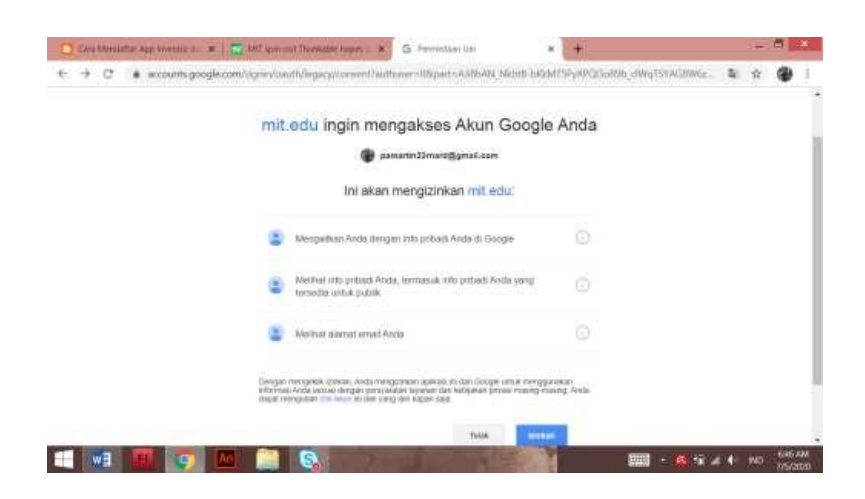

10. Lalumuncul jendela *App Inventor 2* dengan menekan *Create Apps*!

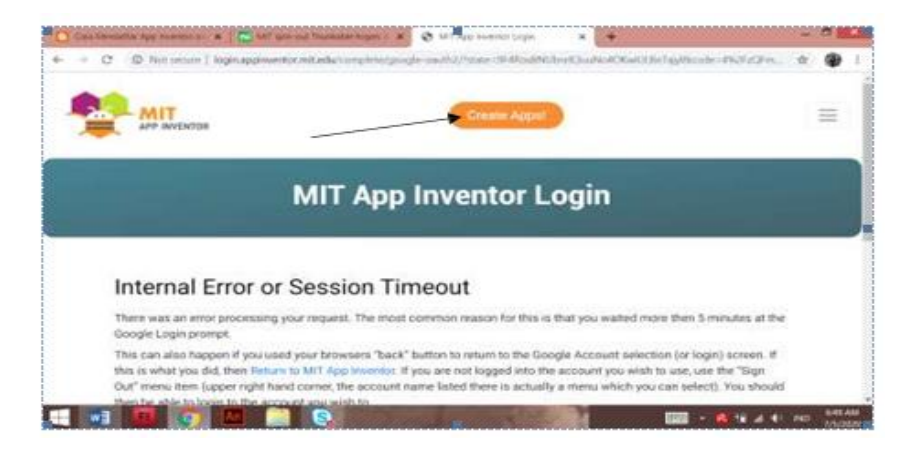

11. Muncul tampilan My Project, lalu tekan Start New Project untuk memberi nama project. Contoh nama projectnya "Operasi\_Penjumlahan2" (Tanpa kutip). Sebagai catatan bahwa memberikan nama tidak boleh mengandung spasi. Setelahselesai memberi nama projek tekan OK.

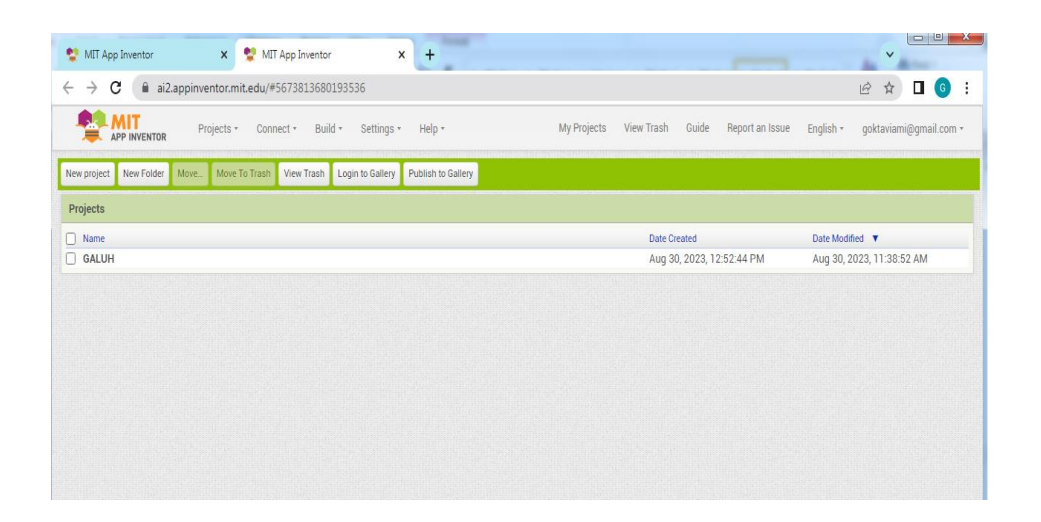

12. Setelah terdata nama projectnya, secara otomatis *app inventor* akan langsung menampilkan media yang akan dibuat.

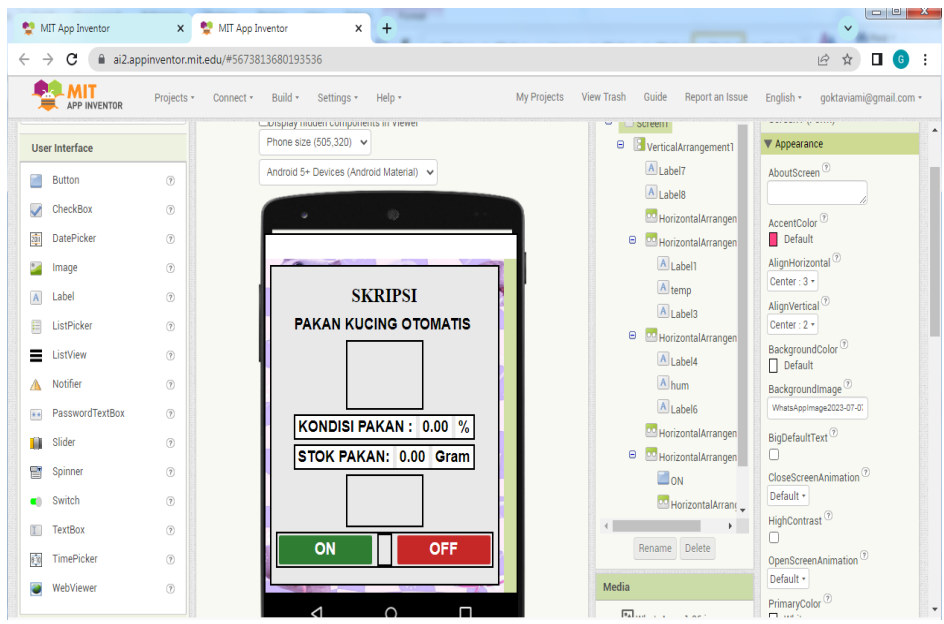

13. Lalu masukan bahasa programnya berupa blok.

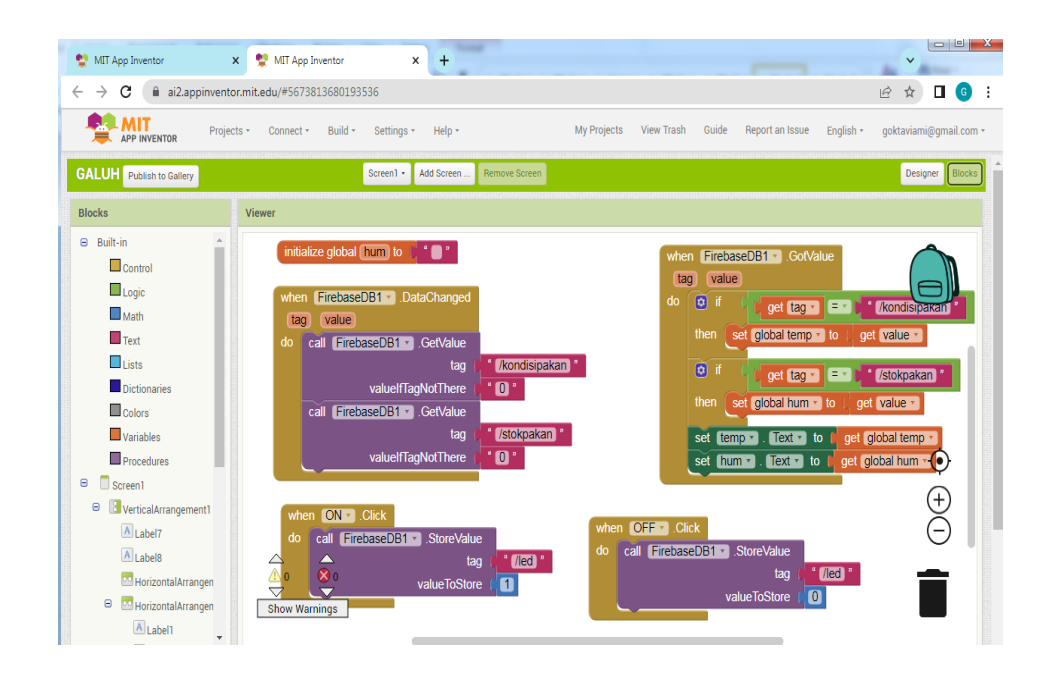

- 14. .Selanjutnya harus dipastikan adalah android mu sudah mendownload juga *App Inventor*.
- 15. Pastikan bahwa alamat internet pada android anda di laptop atau komputer anda harus sama.
- 16. Selanjutnya kembali lagi ke App Inventor PC laptop atau komputer anda, pilih *Connect*, lalu tekan *Al Companion* dan akan muncul Barcode yang diambil menggunakan Android .

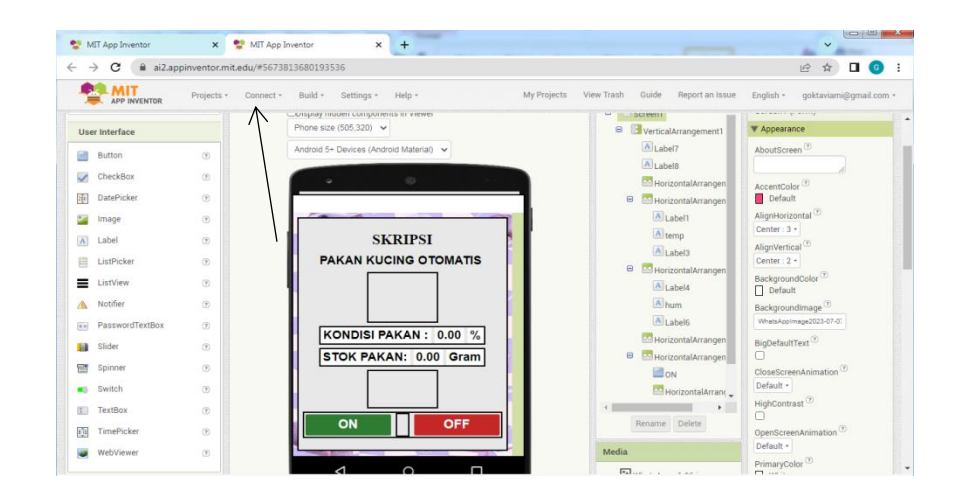

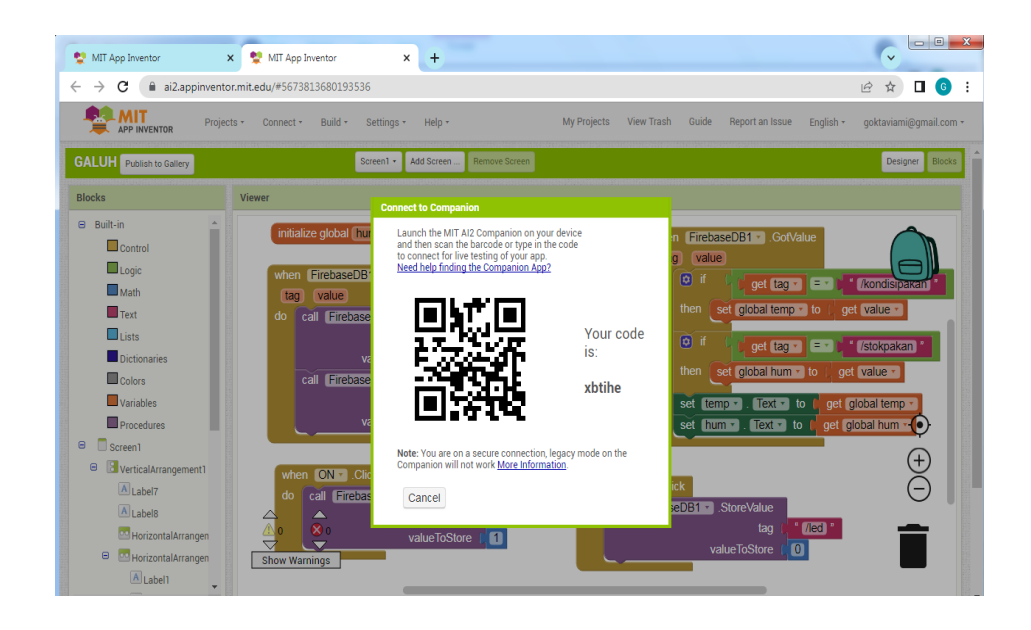

17. Nyalakan *App Inventor* pada Android anda dengan cara menekan, lalu tekan *scan QR code*, setelah scan tag ada di laptop.

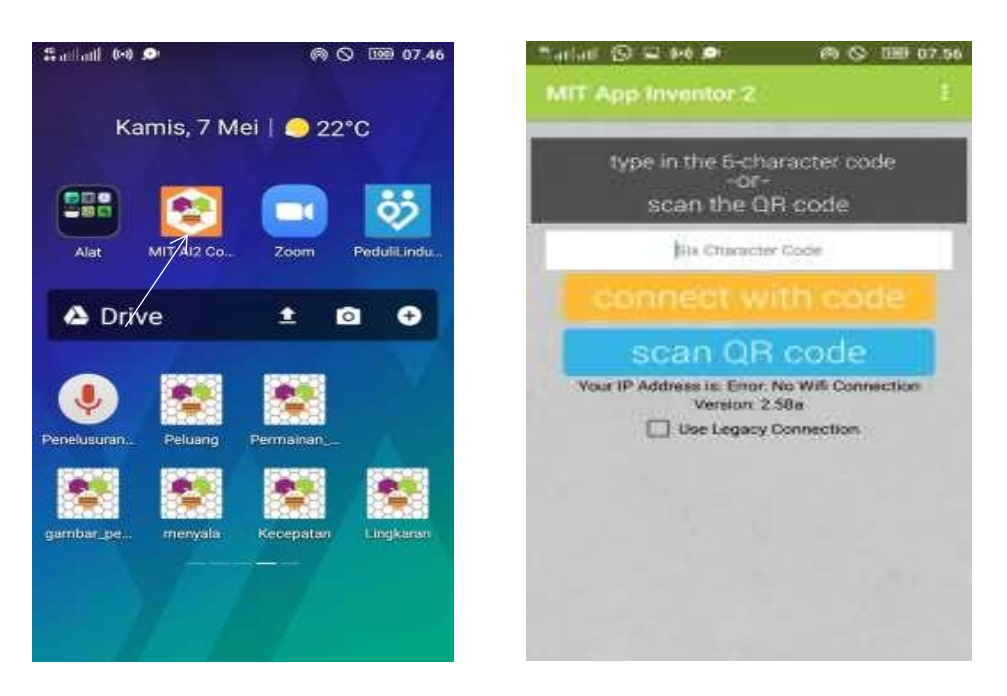

18. Setelah itu tunggu sebentar saja maka akan muncul link buat mendwonload aplikasi kemudian jika selesai mendwonload maka selanjutnya menginstal aplikasi hasil tampilan sebagai berikut:

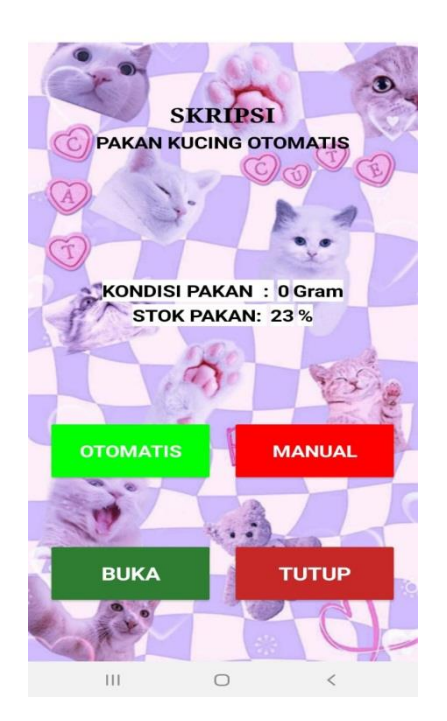

## **3.6 Pengujian Sistem**

Setelah perancangan *hardware* dan *software* selesai, maka yang dilakukan adalah *running* program, pengujian tiap-tiap rangkaian apakah sudah sesuai dengan yang diinginkan atau belum. Pengujian dilakukan pada bagian-bagian seperti pengujian respon, jangkauan sistem dan rangkaian keseluruhan pada sistem ini.

## **3.6.1 Rancangan Pengujian Sensor Ultrasonik**

Pengujian sensor ultrasonik bertujuan untuk mengetahui apakah sensor ini dapat dengan baik dalam kondisi pakan kucing.

## **3.6.2 Rancangan Pengujian Sensor** *Load Cell*

Pengujian sensor *load cell* digunakan sebagai pengukur pakan kucing yang dikeluarkan.

## **3.6.3 Rancangan Pengujian Motor Servo**

Pengujian motor servo dilakukan apakah agar peneliti mengetahui apakah program yang telah dibuat dapat bekerja dengan baik dalam buka tutup tempat pakan kucing.

#### **3.6.4 Rancangan Pengujian Aplikasi**

Pengujian aplikasi bertujuan agar mengetahui apakah aplikasi yang telah dibuat dapat dengan baik diproses oleh nodemcu dan memastikan seberapa lama waktu yang dibutuhkan aplikasi dalam melakukan kontrol pakan dan menerima notifikasi.

#### **3.6.5 Pengujian Sistem Keseluruhan**

Pengujian sistem secara keseluruhan bertujuan untuk memastikan semua komponen dapat berjalan dengan sempurna. Mulai dari, sensor ultrasonik, aplikasi dan program yang mengatur jalannya sistem keseluruhan. Agar peneliti dapat mengetahui *error* dan mengambil kesimpulan dari alat yang telah dibuat.

#### **3.7 Analisis Kerja**

Untuk analisa kerja, dilakukan bersama pada saat melakukan uji coba alat yang bertujuan untuk mengetahui kerja alat tersebut. Selain itu yang akan dianalisa adalah jarak, respon dalam untuk inputan pada Sistem Kendali Alat Pakan Kucing Otomatis Berbasis *Internet Of Things*. Berdasarkan hasil pengujian sistem yang telah didapat akan dianalisis untuk memastikan bahwa sistem yang telah dibuat sesuai dengan harapan.